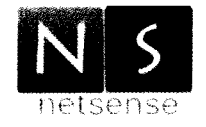

I.I.S "CONCETTO MARCHESI"-MASCALUCIA Prot. 0007475 del 28/12/2017 (Entrata)

## NET-SECURITY

# Servizio di consulenza per l'individuazione delle vulnerabilità e per l'adozione - entro il 31/12/17 - di misure minime di sicurezza ICT per le PA Nota AGID in ottemperanza al DPCM 01 Agosto 2015.

### ISTRUZIONI OPERATIVE PER LE MISURE NEI PC E SERVER D'ISTITUTO

- 1. Produrre una lista dei software autorizzati.
	- a. Una possibile lista è allegata alla presente (allegato 1).
- 2. Scaricare il programma free CCleaner (https://ccleaner.it.softonic.com) e:
	- a. installarlo su tutti i PC dell'Istituto dotati di SO Windows;
	- b. effettuare una scansione confrontando i programmi esistenti nel PC con quelli della lista;
	- c. aggiomare la lista se un software non fosse presente o, al contrario, disinstallare eventuale software non riconosciuto e non presente nella lista.
	- d. Ripetere ogni sei mesi la verifica.

#### 3. Scaricare il programma free hardentools (https ://github.com/securitywithoutborders/hardentools/releases) <sup>e</sup>:

- a. installarlo su tutti i PC dell'Istituto dotati di SO Windows;
- b. effettuare una scansione eliminando:
	- i. esecuzione di VBScript and Javascript
	- ii. esecuzione di autorun e autoplay
	- iii. esecuzione di powershell
	- iv. estensione di file utllizzati principalmente a scopi malevoli
	- v. esecuzione di Macro Office
	- vi. esecuzione di oggetti OLE
	- vii. esecuzione activeX
	- viii. esecuzione Javascript in documenti PDF
	- ix. esecuzione di oggetti embedded in documenti PDF
- c. Ripetere ogni sei mesi la verifica.

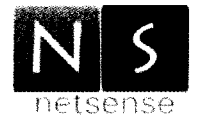

#### 4. Scaricare il programma free Metasploit

(https ://windows.metasploit. com/metasploitframework-latest.msi) e:

- a. installarlo in un PC dell'Istituto dotato di SO Windows e connesso in rete;
- b. installarne i demoni i ogni PC della rete dotato di SO Windows;
- c. effettuare una scansione della rete con i PC accesi, per verificare i livelli di vulnerabilità di ciascuno di essi.
- d. Ripetere ogni sei mesi la verifica.
- 5. Dare disposizioni al personale incaricato affinché in ogni PC e server di Istituto, dotati di SO Windows, si:
	- a. configuri un account utente con privilegi di amministratore;
	- b. imposti una password di amministratore;
	- c. sigillare in busta chiusa la password di amministratore e consegnarla al Dirigente;
	- d. impostare i privilegi dell'account utente in uso sul PC a "User".
- 6. Scaricare il programma antivirus free AVGFree

(\_https ://www.avg.com/it-it/free-antivirus-download) <sup>e</sup>:

- a. installarlo su tutti i PC dell'Istituto dotati di SO Windows;
- b. attivarne gli aggiornamenti automatici;
- c. effettuare una scansione eliminando le minacce attive.
- d. Ripetere ogni sei mesi la verifica, mantenendo aggiornato il software.
- 7. Attivare, in ogni PC dell'Istituto dotato di SO Windows, il firewall di Windows.

8. Scaricare il programma antivirus free Cobian Backup

(http://www.cobiansoft.com/index.htm) e:

- a. installarlo su tutti i PC della segreteria dotati di SO Windows;
- b. attivare il backup automatico almeno delle cartelle Documenti e Desktop di ogni utente attivo verso cartelle condivise da NAS o Server in rete.
- c. Mantenere aggiornato il software.

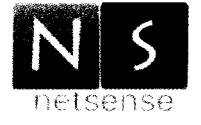

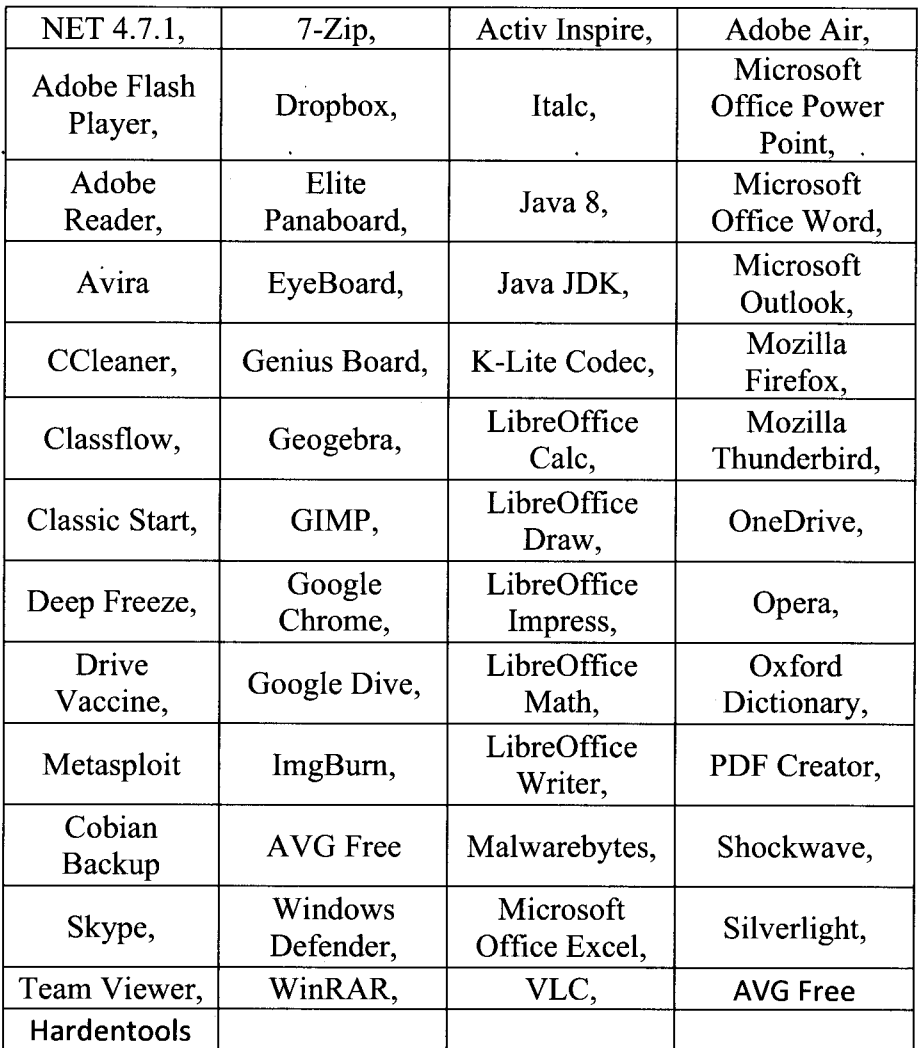

## Allegato 1 - Prima lista software autorizzati su PC dell'Istituto